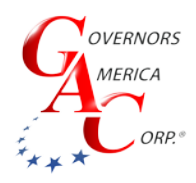

# JDR Series J1939 Diagnostic Reader

+1-413-233-1888 www.governors-america.com

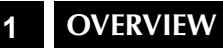

The JDR Series is a J1939 diagnostic code reader designed to display the numeric value or the text translation of a trouble code being reported by an engine's electronic control unit (ECU). The unit can read both active and stored codes.

The JDR050 displays 6 digits and 4 alpha numeric characters. The 6 digits are used to display numbers such as the DTCs. The 4 alpha numeric characters are used to display text such as the DTC field identifier (DTC, FMI, OC, SRC), or, if text mode is enabled, the description of the field.

JDR100 provides the same code a=information as the JDR050, but also supports six live engine parameters: RPM, Oil Pressure, Coolant Temperature, Fuel Level, Battery Voltage, Engine Run Hours, as well as J1939 stop, warning, malfunction, and protection status messages.

JDR050-IV and JDR100-IV support Tier IV Diesel Particulate Filter (DPF) operations. The Tier-IV JDR's are designed to support Tier IV engine particulate filter regeneration functions. The DPF regeneration cycle can be enabled or disabled. The operator can use the JDR to manually force a regeneration cycle.

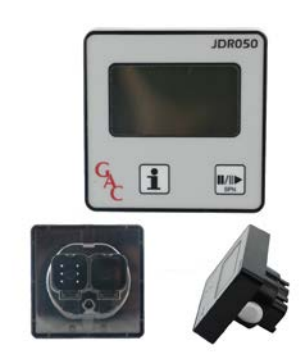

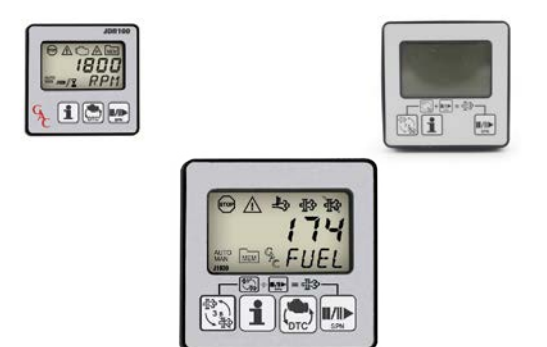

# **2** SPECIFICATIONS

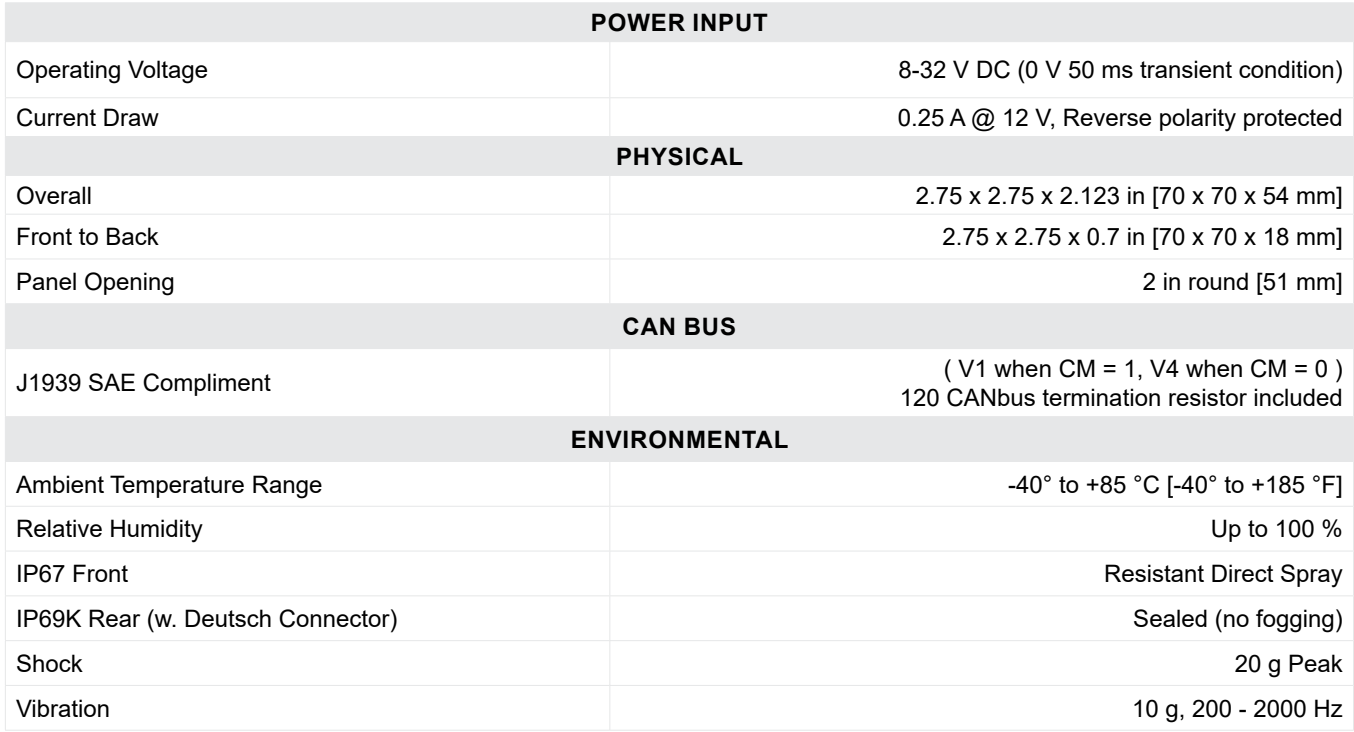

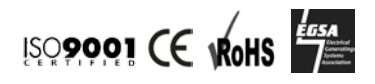

## **3** Installation

The JDR is mounted using a retaining ring, and requires a hole be drilled in a selected location for optimal viewing of the J1939 codes.

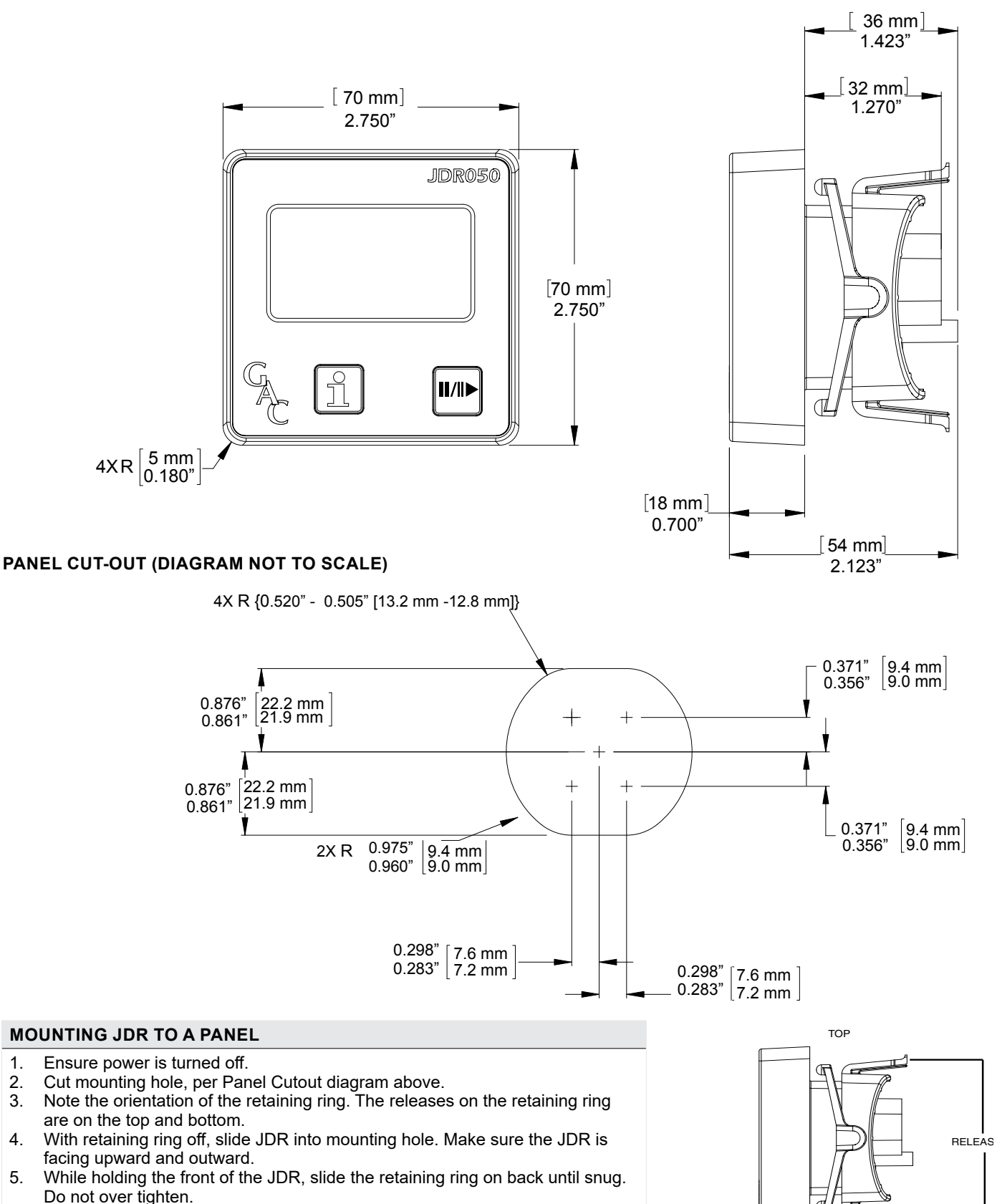

**BOTTOM** 

ENGINE CONTROL MODULE (SAE J1939 COMPLIANT)

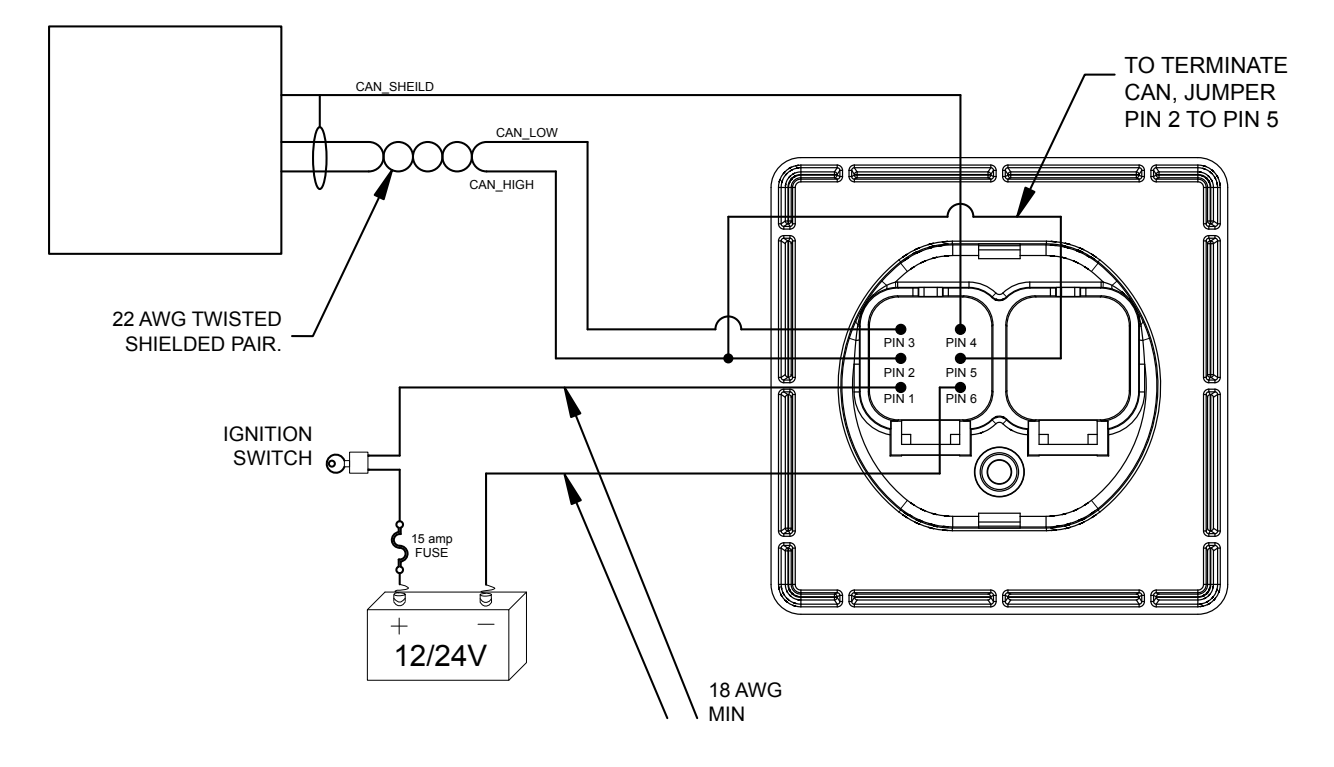

#### **WIRING JDR TO PANEL**

- 1. Remove power from engine.
- 2. Note the orientation of the connector to the engine. The JDR release is on the bottom.
- 3. Plug the engine connector (connection with male pins outs) into the left connection on the rear of the JDR.
- 4. To terminate CAN, jumper Pin 2 to Pin 5.

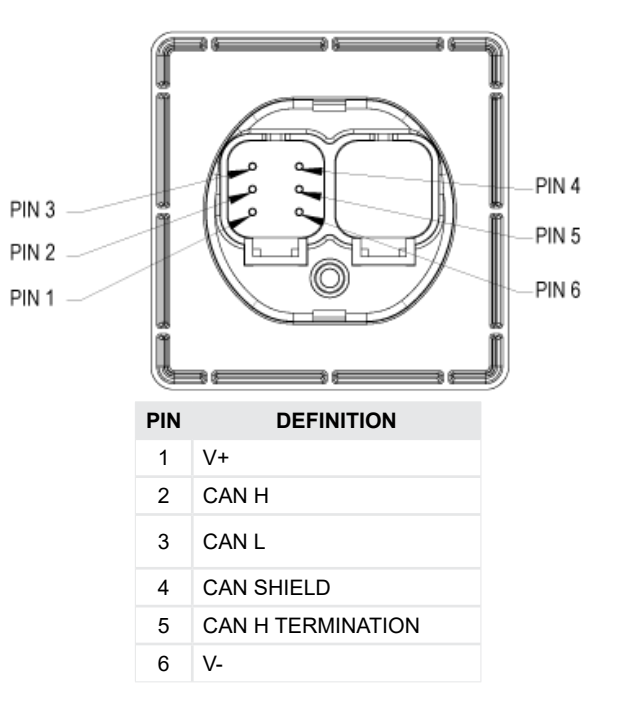

## **5** JDR BUTTONS

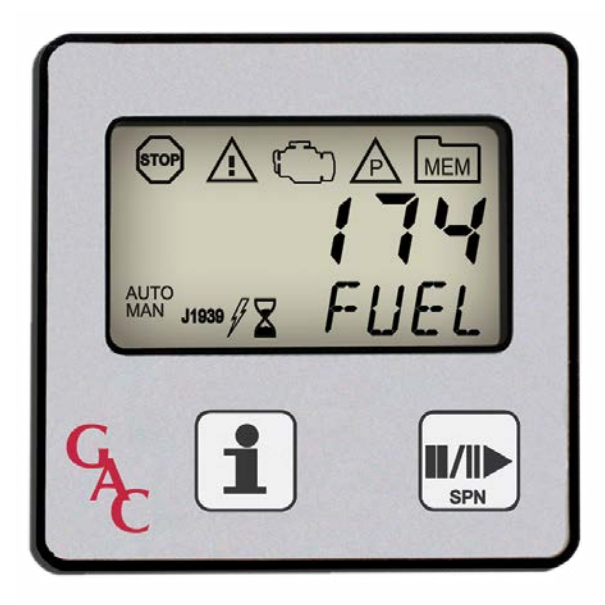

**JDR050 JDR100 Button Definition Description\* Std IV Std IV** Retrieve Extracts the next part of the DTC. Cycles through DTC, FMI, OC, and SRC.  $\mathbf i$  $\bullet$   $\bullet$   $\bullet$   $\bullet$ detailed Also used to switch the JDR into Manual Mode and to clear stored values. information Pause / Used to switch the JDR into Manual Mode. Press and hold to return to AUTO  $||/||$  $\bullet$   $\bullet$   $\bullet$   $\bullet$ Resume / MODE, and to examine the next DTC in the list (from Manual Mode). Next SPN Alternates view between live engine parameters and diagnostic trouble codes. **Change**  $\bullet$   $\bullet$ Function of Reader DPF Regen Control • • Diesel particulate filter control button. Used to enable and disable regenera-tion. Also used in conjunction with SPN button to force manual regeneration. 83 38<br>- 28

4

\* Acronym definitions are listed in Section 6, J1939 Definitions.

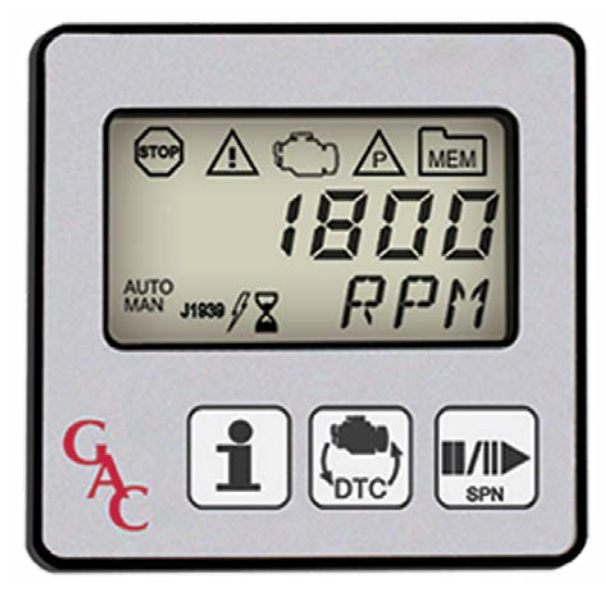

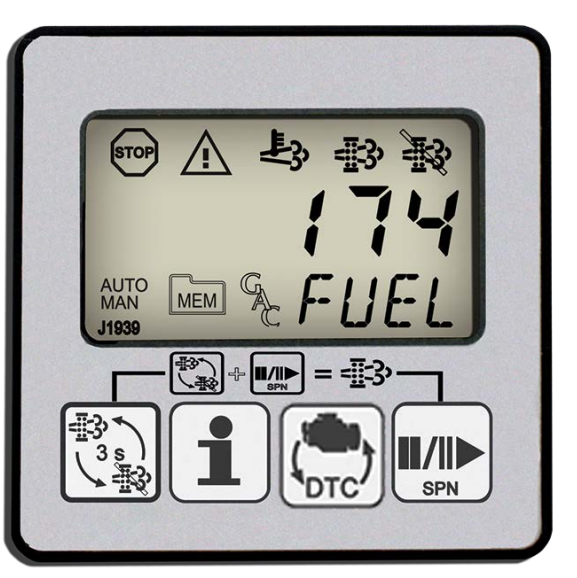

**JDR100 IV**

Governors America Corp. © 2021 Copyright All Rights Reserved JDR Series 7-2021-A2 PIB4156

**JDR050 JDR050 IV**

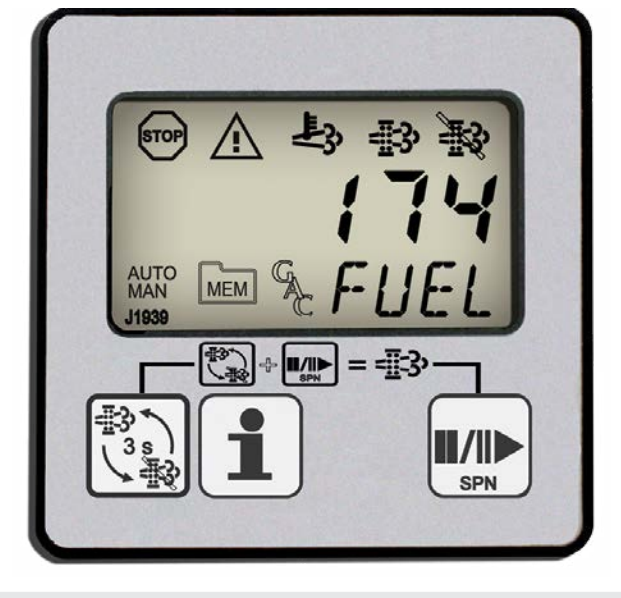

**JDR100**

## **6** J1939 definitions

#### **J1939 DEFINITIONS**

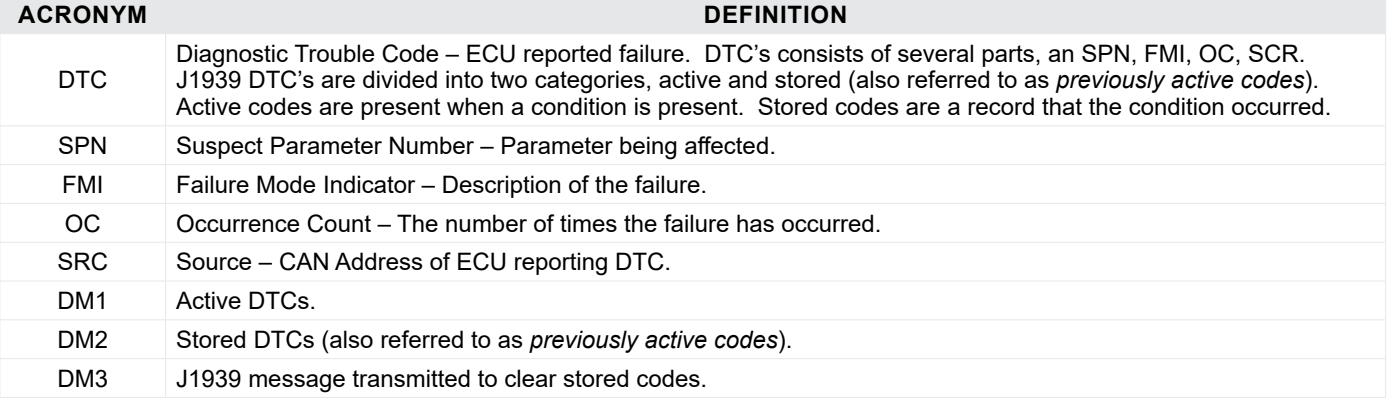

## **7** START- UP

When powered on, the JDR will illuminate all segments of the LCD display, power on all LED indicators then display the current version of the software. This gives the user the opportunity to verify the validity of these components. After displaying the version number, the JDR will go into Auto Mode. For a list of descriptions for the LCD indicators, see Section 8, LCD INDICATORS.

The JDR050 and JDR050 IV will cycle through all active DTCs when first powered on.

The JDR100 and JDR100 IV will display live engine parameters. While performing the live engine parameter display function, the JDR accepts RPM, Oil Pressure, Coolant Temperature, Fuel Level, and Battery Voltage messages from the engine ECU. The Tier IV JDR can also display the fuel rate. The JDR has its own internal memory to maintain engine run hours.

 $\text{Not all engine ECUs supply Field Level and Battlery Voltage. To switch to DTC display mode, press the \c{F}_c \text{ button.}$ 

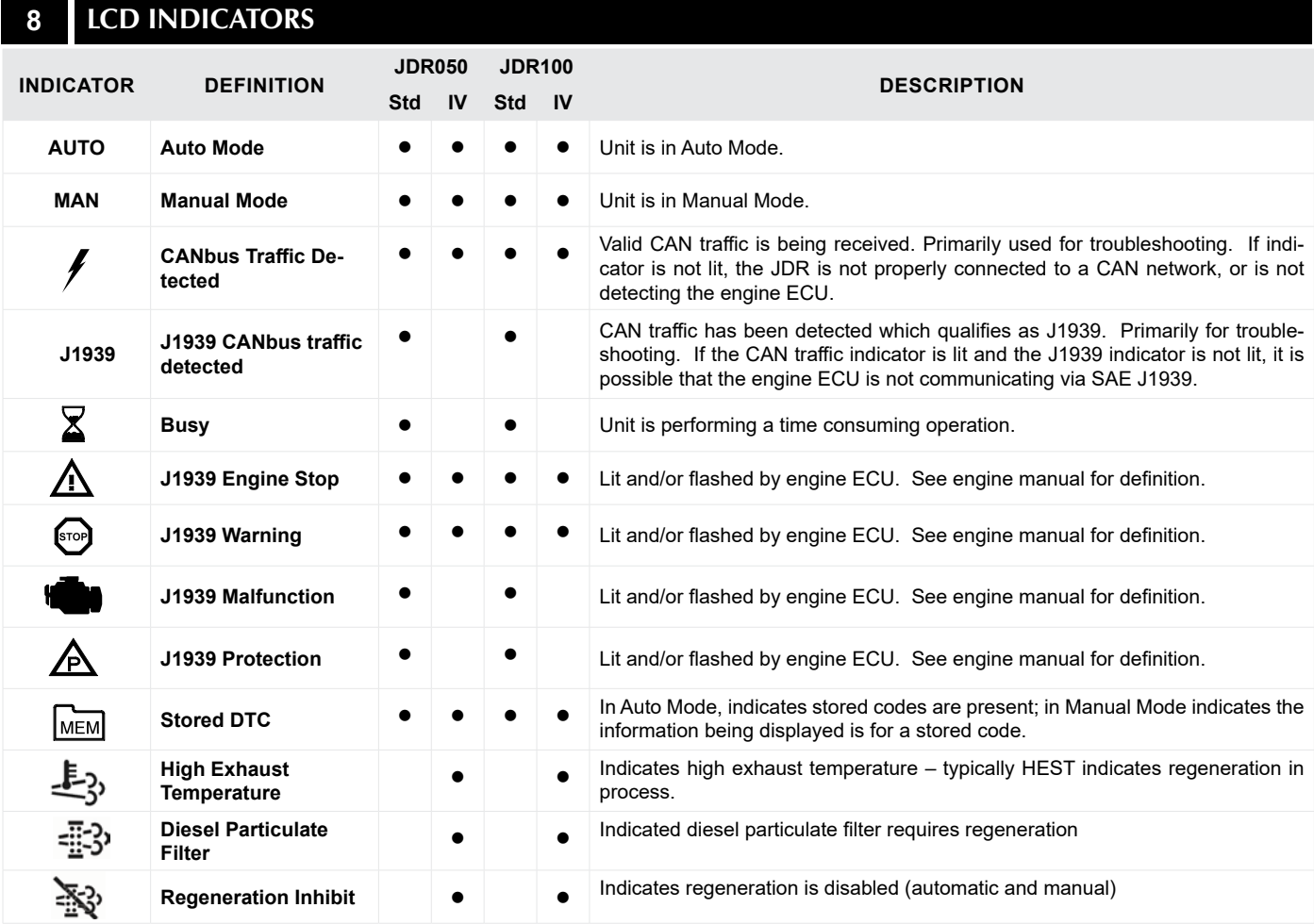

# **9** AUTO MODE

In AUTO mode the JDR will cycle through the parameters of the given function. For example, when displaying live engine parameters (JDR100 only) the JDR will cycle through the engine parameters which do not have a zero priority. The following cycle is followed:

- 1. While displaying DTCs (JDR050 % 100) the JDR will first cycle through all of the active DTCs.
- 2. When the JDR reaches the end of the active DTCs, the JDR will begin displaying stored DTCs (should there be any). These will be indicated by the MEM indicator.
- 3. When the last stored DTCs is reached, the JDR will restart displaying the active DTCs at the beginning of the list.

The detailed information about the active DTCs and stored DTCs can only be examined while in Manual Mode.

# **10** manual mode

#### switching between auto mode to manual mode

Press the information  $\mathbf{i}$  or next  $\blacksquare/\blacksquare$  button. The JDR will display the current active SPN. To return to Auto Mode, from Manual Mode, you can press and hold the SPN button for 3 seconds, or, the unit will automatically return to Auto Mode when the unit detects no user activity for the amount of time specified by the IDLE user configurable parameter.

#### Displaying text of Parameters

While looking at LIVE engine parameters, press the  $\mathbf i$  button to display the text for the parameter being displayed.

#### VIEWING DETAILED INFORMATION

While looking at DTCs, each time you press the  $\mathbf{\hat{i}}$  button the JDR displays the underlying information for the DTC. The information is splayed in the following order:

- 1. SPN
- 2. FMI
- 3. OC
- 4. SRC

When displaying DTCs, the JDR will start displaying the information of the current active DTC. By pressing  $\blacksquare\blacksquare\blacksquare$  button, the JDR will go to the next active DTC. When the JDR reaches the end of the active DTCs, the JDR will restart displaying the active DTCs at the beginning of the list.

### **11** user configuration mode

#### user configuration mode

To enter User Configuration mode:

1. Press the Information button  $\mathbf{i}$  or the  $\blacksquare/\blacksquare$  button and simultaneously hold  $\mathbf{i}$  and  $\blacksquare/\blacksquare$  for 3 seconds.

#### cycle through configurable parameters

To cycle through all the configurable parameters:

- 1. Press the  $\blacksquare/\blacksquare$  button.
- 2. When you reach the end of the list, the JDR will go back to the top of the list.

#### SETTING A configurable parameter VALUE

To set the value press the *i* button. The JDR will select the next valid parameter.

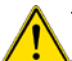

Take care when changing the engine ECU and JDR CAN bus addresses. If not properly set, the JDR may not appear to be functioning.

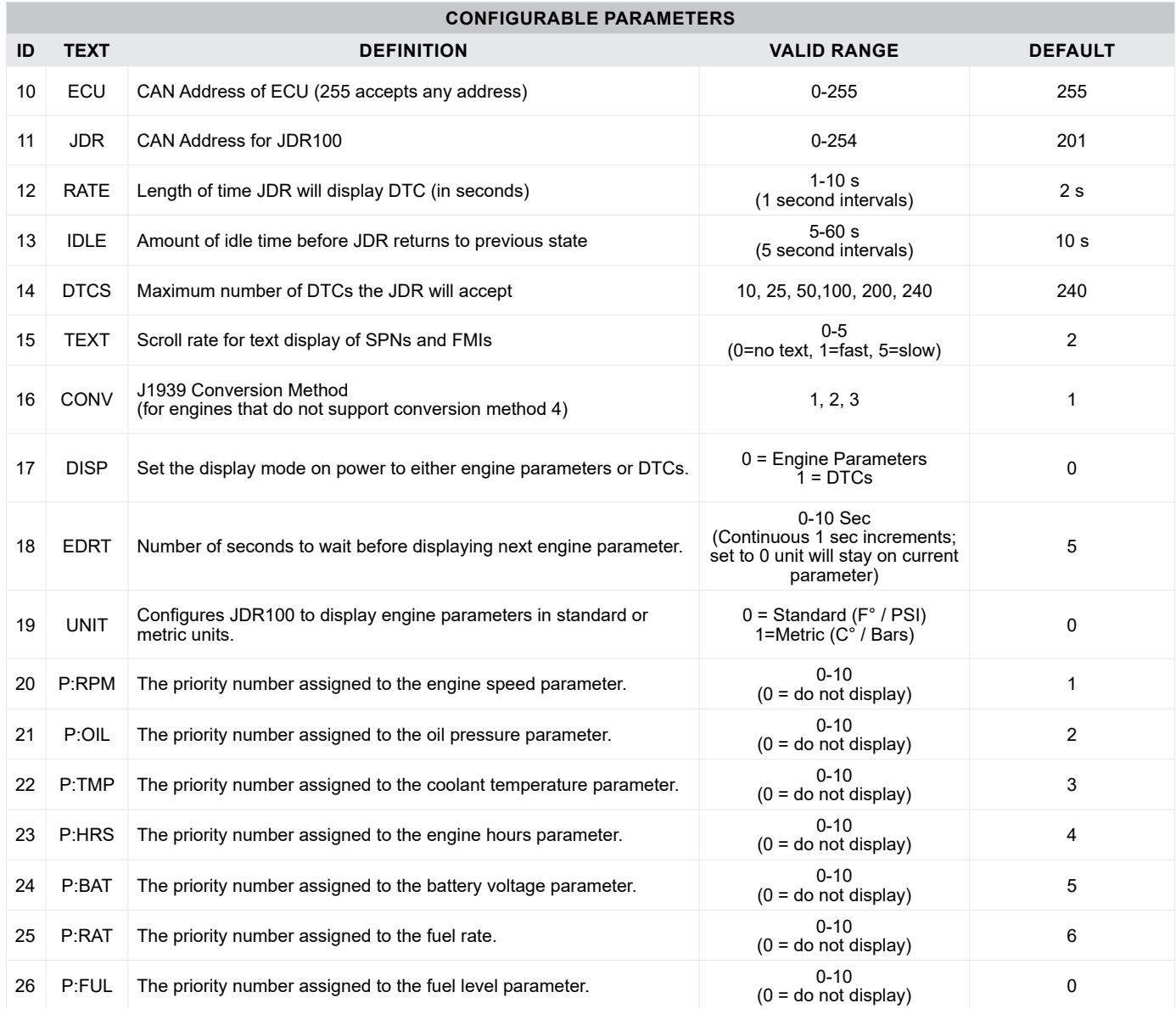

## **12 CLEARING STORED DTCS**

If the ECU allows clearing of stored DTCs:

- 1. Set the JDR to view DTCs.
- 2. Access Manual Mode by pressing either the  $\mathbf{f}$  or the  $\mathbf{I}/\mathbf{I}$  button.
- 3. Press and hold  $\mathbf{\hat{I}}$  for 3 seconds unit will then display DM3.
- 4. Press and hold  $\uparrow$  for another 3 seconds, unit displays SENT.
- 5. From this screen, you can only return to Manual Mode. To do this, press and hold the SPN button for 3 seconds, or the unit will automatically return to Manual Mode when the unit detects no user activity for the amount of time specified by the IDLE User configurable parameter.

### 13 RESETTING ENGINE RUN HOURS (JDR100)

The JDR is equipped with a counter to record the number of hours an engine has run. If the engine ECU provides the hours, the JDR will record the value from the ECU. If hours are not provided by the ECU, the JDR will increment the counter, when it sees engine speed.

To reset the hour counter:

- 1. Set the JDR to view live engine parameters.
- 2. Select Manual Mode by pressing either the  $\text{I}$  or the  $\text{I}/\text{I}$  button.
- 3. Press and hold  $\mathbf{1}$  for 3 seconds unit will then display HRS.
- 4. Press and hold  $\mathbf f$  for another 3 seconds, unit will displays DONE.
- 5. From this screen, you can only return to Manual Mode. To do this, press and hold the SPN button for 3 seconds, or the unit will automatically return to Manual Mode when the unit detects no user activity for the amount of time specified by the IDLE User configurable parameter.

# **14 FMI TEXT**

The JDR can only display 4 text characters at any one time. Because of this limitation, GAC has opted to shorten the text of the standard FMI text. For detailed information regarding the FMI definitions please consult the SAE J1939 specification.

## **15** Tier iv diesel particulate regeneration

The Tier-IV JDR's are specifically designed to support Tier IV engine particulate filter regeneration functions. The DPF regeneration cycle can be enabled or disabled. The operator can use the JDR to manually force a regeneration cycle.

#### **To enable or disable DPF regeneration cycles:**

- 1. Press and hold the TIER IV  $\ddot{\ddot{\bm{\xi}}}$  button for 3 seconds.
- 2. The JDR will respond by displaying the word SENT.
- 3. The engine will then command the JDR to turn on or off the regeneration inhibit indicator to confirm whether regeneration is enabled or disabled.

When DPF regeneration is disabled, both automatic and manual regenerations are disabled. **NOTE**

#### **To perform a regeneration cycle:**

- 1. Press and the TIER IV is button while simultaneously pressing ■/I →
- 2. The JDR will respond by displaying the word SENT.

**NOTE** If the DPF regeneration is disabled, the engine will not respond to this command.

## **17** System troubleshooting

DM3 is sent to the engine, but the stored codes

are not cleared

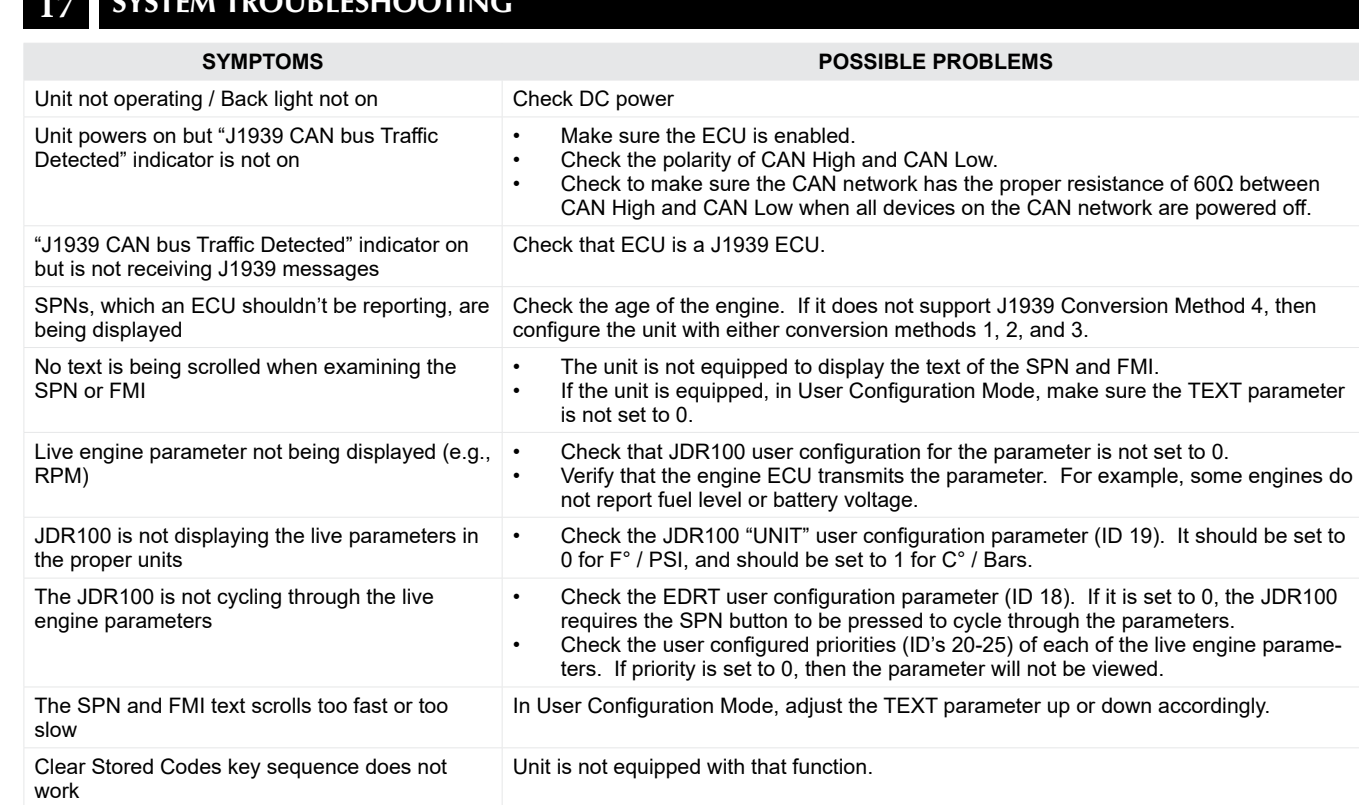

If unsuccessful in solving data issue, contact GAC for assistance at GAC@governors-america.com 413-233-1888.

to be executed.

The engine manufacturer has secured the engine, and does not allow the DM3 message